# Dell Latitude E6540

セットアップと機能情報

警告について

警告: 物的損害、けが、または死亡の原因となる可能性があることを示して ΛN, います。

前面図と背面図

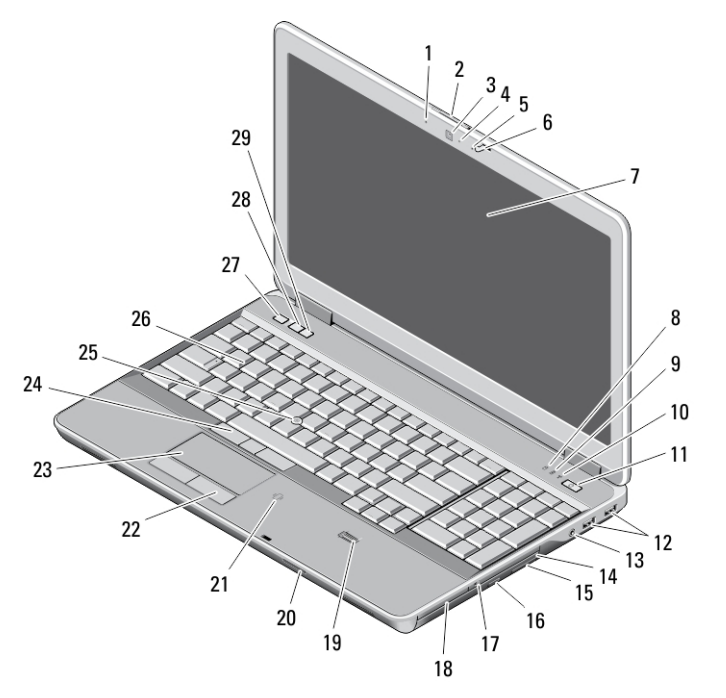

# 図 1. 正面図

- 1. マイク 2. ディスプレイリリースラッチ 3. カメラ
- 4. カメラステータスライト
- 5. マイク
- 6. ディスプレイラッチ

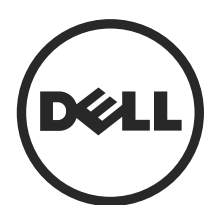

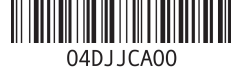

相制エニ P29F001 2013 - 04

- 7. ディスプレイ
- 8. ハードドライブ動作ライト
- 9. バッテリーステータスライト
- 10. ワイヤレスステータスライト
- 11. 電源ボタン
- 12. USB 3.0 コネクター(2)
- 13. オーディオ/マイクコネクタ
- 14. オプティカルドライブ
- 15. オプティカルドライブリリース ラッチ
- 16. オプティカルドライブ取り出し ボタン
- 17. ワイヤレススイッチ
- 18. ExpressCard リーダー
- 19. 指紋リーダー
- 20. SD メモリカードリーダー
- 21. 非接触スマートカードリーダー
- 22. タッチパッドボタン (2)
- 23. タッチパッド
- 24. トラックスティックボタン(2)
- 25. トラックスティック
- 26. キーボード
- 27. ミュートボタン
- 28. ボリュームダウンボタン
- 29. ボリュームアップボタン

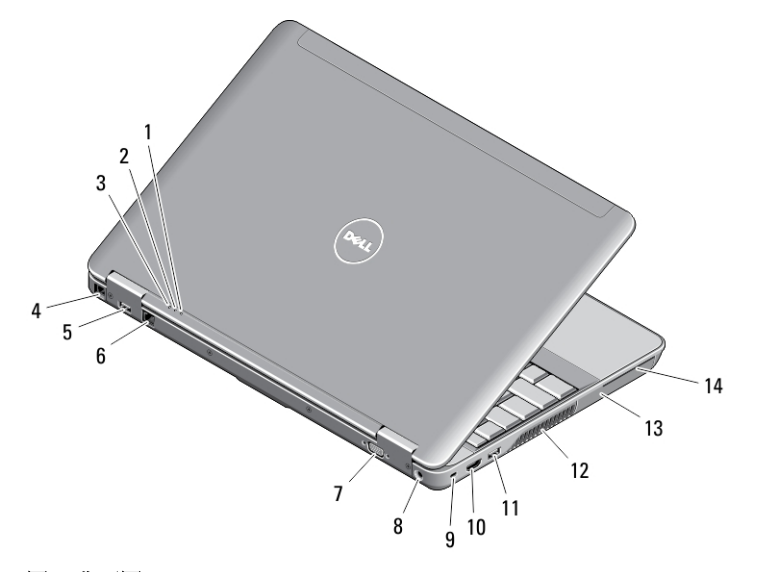

## 図 2. 背面図

- 1. 電源ステータスライト
- 2. ハードドライブ動作ライト
- 3. バッテリーステータスライト
- 4. モデムコネクタ
- 5. USB 3.0 コネクター(PowerShare 10. HDMI コネクター 付属)
- 6. ネットワークコネクター
- 7. VGA コネクター
- 8. 電源コネクター
- 9. セキュリティケーブルスロット
	-

11. USB 3.0 コネクター

14. スマートカードスロット

12. 冷却用通気孔

13. ハードドライブ

警告: 通気孔を塞いだり、物を押し込んだり、埃や異物が入ったりすること がないようにしてください。稼動中の Dell コンピューターをブリーフケー スの中など、空気の流れの悪い環境に置かないでください。空気の流れを 妨げると、コンピューターが破損したり、火災の原因になるおそれがあり ます。コンピューターが熱を持つと、ファンが自動的に動作します。ファ ンからノイズが聞こえる場合がありますが、これは一般的な現象で、ファ ンやコンピューターに問題が発生したわけではありません。

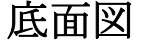

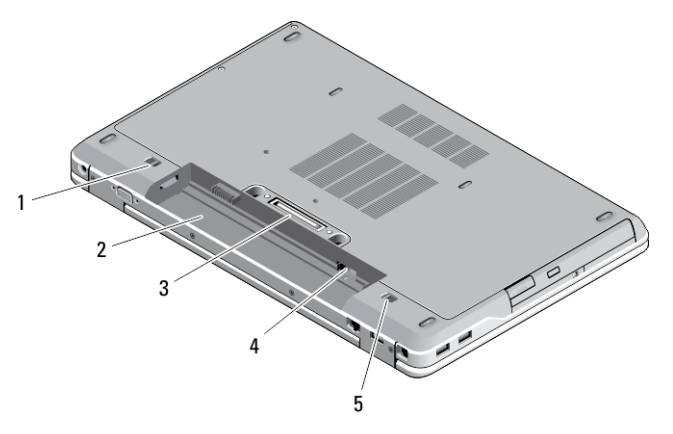

#### 図 3. 底面図

1. バッテリーリリースラッチ(左) 2. バッテリーベイ 3. ドッキングステーションコネクター 4. SIM カードスロット 5. バッテリーリリースラッチ (右)

3

クイックセットアップ

- 警告: 本セクション記載の操作を開始する前に、お使いのコンピューターに 付属している安全にお使いいただくための注意事項をお読みください。ベ ストプラクティスの詳細については、www.dell.com/regulatory\_compliance を 参照してください
- 警告: AC アダプターは世界各国のコンセントに適合しています。ただし、電 源コネクターおよび電源タップは国によって異なります。互換性のないケ ーブルを使用したり、ケーブルを不適切に電源タップまたはコンセントに 接続したりすると、火災の原因になったり、装置に損傷を与えたりする恐 れがあります。
- 注意: AC アダプターケーブルをコンピューターから外す際には、ケーブルの 損傷を防ぐため、コネクターを持ち(ケーブル自体を引っ張らないでくだ さい)、しっかりと、かつ注意深く引き抜いてください。AC アダプターケ ーブルをまとめる場合は、ケーブルの損傷を防ぐため、AC アダプターのコ ネクターの角度に合わせてください。
- シ メモ: ご注文いただかなかったデバイスは、同梱されていない場合がありま す。
- 1. AC アダプターをコンピューターの AC アダプターコネクターに接続し、次に コンセントに差し込みます。

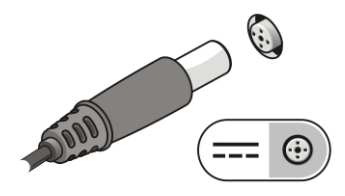

図 4. AC アダプター

2. ネットワークケーブルを接続します(オプション)。

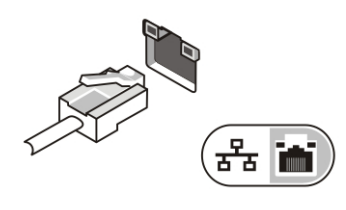

図5. ネットワークコネクター

3. マウスやキーボードなどの USB デバイスを接続します (オプション)。

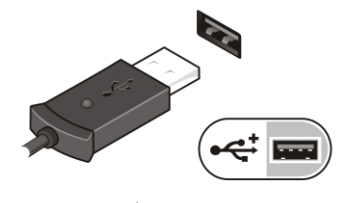

図 6. USB コネクター

4. コンピューターのディスプレイを開き、電源ボタンを押し、コンピューター の電源を入れます。

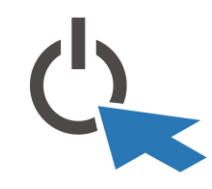

図 7. Power Button (電源ボタン)

■ メモ:カードを取り付けたりコンピューターをドッキングデバイスやプリ ンタなどのその他の外付けデバイスに接続する前に、最低 1 回はコンピュー ターの電源を入れて、シャットダウンする操作を行ってください。

# 仕様

■メモ:提供される内容は地域によって異なります。次の仕様には、コンピュ ーターの出荷に際し、法により提示が定められている項目のみを記載して います。お使いのコンピューターの設定については、スタート→ヘルプと サポート をクリックして、お使いのコンピューターに関する情報を表示す るオプションを選択してください。

### 電源

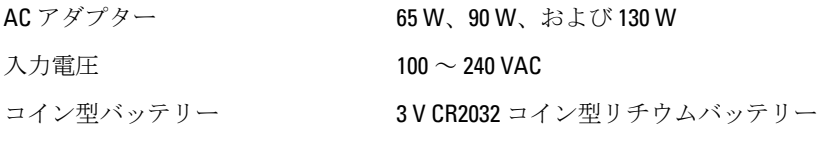

# 物理的仕様

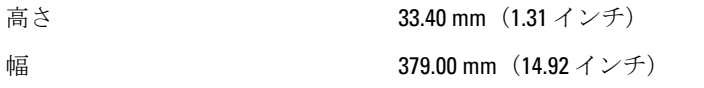

### 物理的仕様

奥行き 250.50 mm(9.86 インチ)

重量 (電池4個含む) 2.36 kg (5.21 ポンド)

## 環境

動作時温度 0 ~ 35 °C(32 ~ 95 °F)

# Information para NOM (únicamente para México)

本書では、メキシコの公式規格(NOM)の要請に応じて、デバイスについての情報 を以下に記載します。

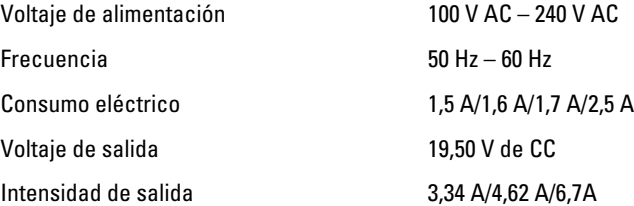

# 詳細情報およびリソースの参照

以下の項目の詳細については、お使いのコンピュータに同梱されている安全と規 制に関するドキュメント、および規制の順守について説明しているホームページ (www.dell.com/regulatory\_compliance) を参照してください。

- 安全に関するベストプラクティス
- 規制認可
- 快適な使い方

また、以下の項目については、www.dell.comを参照してください。

- 保証
- 契約条件(米国のみ)
- エンドユーザーライセンス契約

製品の追加情報は www.dell.com/support/manuals でご利用いただけます。

#### **©** 2013 Dell Inc.

本書で使用されている商標:Dell™、DELL ロゴ、Dell Precision™、Precision ON™、ExpressCharge™、 Latitude™、Latitude ON、™OptiPlex™、Vostro™、および Wi-Fi Catcher™ は Dell Inc. の商標です。 Intel®、Pentium®、Xeon®、Core™、Atom™、Centrino®、および Celeron® は米国およびその他 の国における Intel Corporation の登録商標または商標です。AMD® は Advanced Micro Devices, Inc. の登録商標、AMD Opteron™、AMD Phenom™、AMD Sempron™、AMD Athlon™、 ATI Radeon™、および ATI FirePro™ は Advanced Micro Devices, Inc. の商標です。Microsoft®、 Windows®、MS-DOS®、Windows Vista®、Windows Vista スタートボタン、および Office Outlook® は米国および/またはその他の国における Microsoft Corporation の商標または登録商標で す。Blu-ray Disc™ は Blu-ray Disc Association(BDA)が所有する商標で、ディスクおよびプレ ーヤーで使用するライセンスを取得しています。Bluetooth® の文字マークは Bluetooth® SIG, Inc. が所有する登録商標で、Dell Inc. はそのようなマークを取得ライセンスのもとに使 用しています。Wi-Fi® は Wireless Ethernet Compatibility Alliance, Inc. の登録商標です。